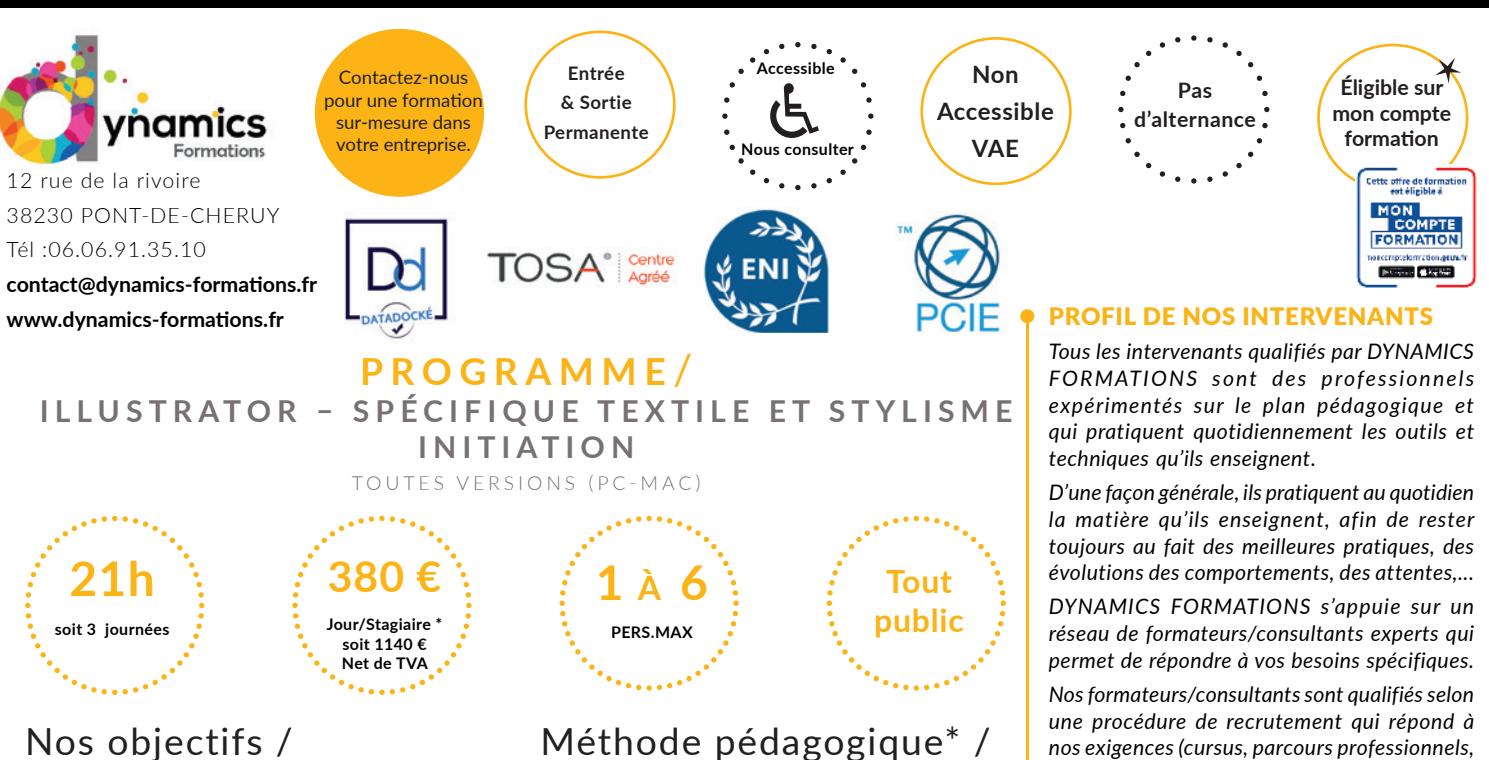

A l'issue de cette formation, l'apprenant-e **saura:**

• Utiliser les fonctions de base d'Illustrator **pour créer, retoucher des dessins**

**• Maîtriser les règles de base du dessin vectoriel, dessiner, retoucher des vecteurs** 

- **Réaliser** des illustrations, dessins techniques, dessins de silhouettes
- **Réaliser la mise en couleur du dessin**
- **Améliorer le rendu des dessins, grâce aux outils artistiques de base proposés par Illustrator**

#### **• Savoir paramétrer Illustrator • Définir la notion de dessin vectoriel et la finalité d'Illustrator**

Dessin vectoriel vs image bitmap et les différents formats de fichiers Comprendre les modes colorimétriques

# **• Apprivoiser l'interface d'Illustrator**

Les outils, la palette Contrôle ou Propriétés (version CC 2018 et suivantes), les palettes ancrées et flottantes Enregistrer son espace de travail

#### **• Paramétrer le document**

Le format du document, l'orientation L'organisation des plans de travail : création, déplacement, suppression, l'outil Plan de travail Les repères, les repères commentés, le magnétisme Les modes d'affichage Naviguer et zoomer : outils et raccourcis clavier

#### **• Dessiner le vêtement et retoucher le dessin**

Créer des objets vectoriels Création et modification de formes prédéfinies Le tracé à la plume (courbes de Bézier ou vecteurs) Le dessin libre (crayon - pinceau) Importer un dessin scanné et le redessiner

# **Évaluation: Création d'une figurine vectorielle**

#### **• Gérer les plans et les calques**

Utiliser les plans pour superposer les tracés

**100% face à face pédagogique.** 

**Notre pédagogie est basée sur la mise en pratique de cas professionnels avec alternance d'apports théoriques et de mise en pratique tout au long du module afin de valider les acquis. Chaque stagiaire travaille sur un PC - support soit sur clés usb/accès intranet**

*\* Pré-requis : Connaissance de l'environnement Windows ou Mac OS. Utilisation régulière d'un ordinateur*

*réponses pertinentes et réalistes.* LES MOYENS *permettant de suivre l'exécution de l'action et d'en apprécier les résultats*

> DYNAMICS FORMATIONS fournit un *émargement quotidien qui sera signé par chaque stagiaire présent par demi-journées et par le formateur.(via intranet)*

> *compétences pédagogiques et d'animation,*

*DYNAMICS FORMATIONS est également très attentif aux qualités humaines de ses intervenants. Avec une expérience terrain et/ ou une expertise significative dans les domaines qu'ils animent, nos intervenants apportent des* 

*validation des supports de cours).* 

*Le suivi post formation est assuré par DYNAMICS FORMATIONS auprès des stagiaires, afin de garantir la pérennité des connaissances acquises. Nous contactons les stagiaires dans une période de 3 mois après la formation afin de s'assurer de la bonne mise en pratique des nouvelles compétences acquises.* 

*La référente est Mme* **Christelle CHEVASSUS**

# TYPE ACTION

#### **Action de formation**

#### VALIDATION DE LA FORMATION

*1 attestation de stage sera remise au donneur d'ordre.*

*1 attestation de fin de stage reprenant les objectifs atteints sera envoyée par mail à chaque stagiaire suivant les résultats de l'évaluation.*

#### SUIVANT LA THEMATIQUE:

*\* Possibilité de certification TOSA sous conditions*

*\* Possibilité de certification PCIE sous conditions*

*\* Possibilité de certification ENI sous conditions. Nous contacter*

#### TOUS LES TESTS SONT EN FRANCAIS

*Prévoir 1 heure pour chaque test passé*

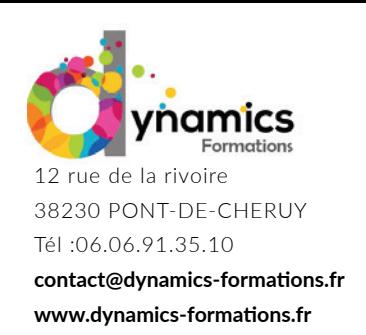

Créer et utiliser les calques Créer, nommer, verrouiller, afficher, supprimer un calque Sélectionner, nommer, verrouiller, afficher un objet grâce à la palette Calques, déplacer un tracé sur un calque différent

#### **Modifier les tracés**

La sélection dans Illustrator Associer des tracés, isoler un tracé Déplacer, dupliquer, aligner, distribuer les objets Rectifier les tracés : retouche, conversion, ajout, suppression, jonction de points d'ancrage Les transformations manuelles et paramétrées : rotation, échelle, miroir, déformation, distorsion La fonction Décalage Combiner des tracés en utilisant l'outil Concepteur de formes et les pathfinders Dessiner en symétrie parfaite avec les styles graphiques dynamiques

#### *Évaluati on: Créati on d'une affi che, ou planche contact à l'aide de forme vectorielle*

#### • Savoir utiliser les fonctions de mise en couleur

#### **• Mett re le vêtement en couleur**

La sélection spécifique L'outil Pipette pour prélever les couleurs d'une image, d'un dessin Le nuancier de l'illustration Mise en couleur du fond/du contour Les contours et leurs options Créer une couleur CMJN, Pantone - La notion de couleur globale Construire le nuancier avec les variantes de la saison ou du vêtement Créer des groupes de couleurs pour créer les gammes de couleurs Utiliser une palette en fonction d'une thématique Modifier les couleurs du vêtement ou d'une silhouette en fonction des variantes du modèle ou de la saison

# **•** Utiliser un motif

Utiliser les motifs de fond Transformer un motif de fond en fonction de son environnement (échelle, rotation, symétrie…)

#### *Évaluation: Création d'une palette couleur pour un client*

#### • Savoir utiliser les effets sur des objets

#### **• Enrichir le dessin et ajouter des ombres et lumières**

Les dégradés de couleurs et l'outil Dégradé de couleurs, les dégradés libres (à partir de la version CC 2019) L'opacité des tracés Les effets graphiques : contour progressif, ombre portée ... Les objets à aspect complexe : la palette Aspect

#### **• Travailler avec les bibliothèques**

La notion Nuancier/Bibliothèque Accéder aux bibliothèques Rendre une bibliothèque permanente Nos clients parlent de nous...

Regardez nos avis sur google avis:

Contactez-nous pour une formation sur-mesure dans votre entreprise.

# **Éligible sur mon compte formation**

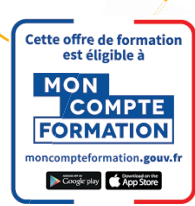

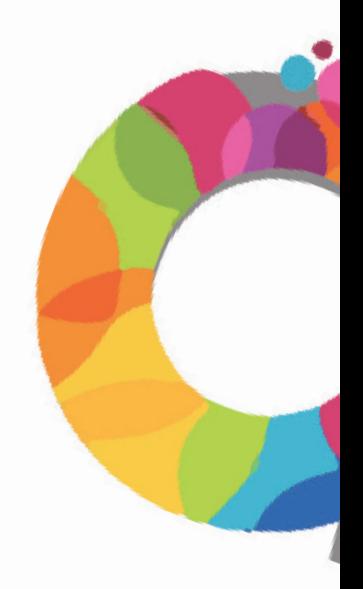

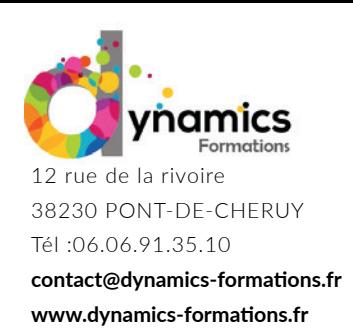

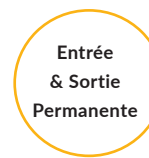

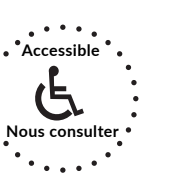

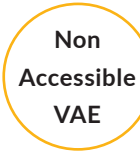

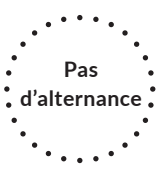

# **• Uti liser le texte**

Le texte libre pour légender un dessin Le texte captif pour annoter une planche, une fiche technique Vectoriser le texte : convertir les objets texte en tracés modifiables Écrire sur un tracé

#### **• Enregistrer et exporter son dessin**

Assembler une illustration (à partir de la version CS6) Choisir le format d'enregistrement en fonction de l'utilisation finale Imprimer et contrôler les options d'impression Exporter en PDF

Évaluation: Création d'une planche contact type styliste en mélangeant les effets et les styles

Regardez nos avis sur google avis: Nos clients parlent de nous...

Contactez-nous pour une formation sur-mesure dans votre entreprise.

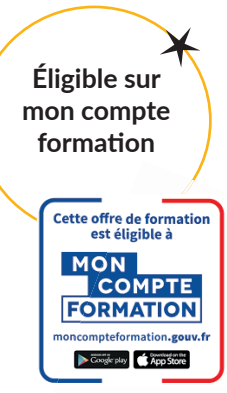

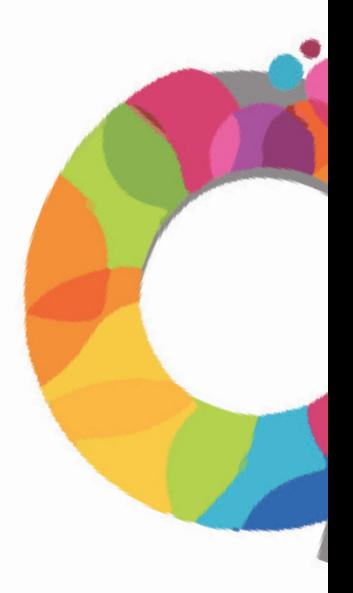